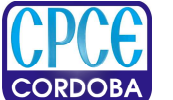

**Consejo Profesional de Ciencias Económicas de Córdoba** 

### **RESOLUCIÓN N° 17/15**

## **PRESENTACIÓN WEB DE TRÁMITES DE SECRETARÍA TÉCNICA.**

#### **VISTO:**

- La plataforma de "Presentación Web de Trámites" desarrollada por el Dpto. de Informática del Consejo Profesional en Ciencias Económicas de Córdoba.
- La Ley Pcial. Nº 10.051 de creación y reglamentación del Consejo Profesional en Ciencias Económicas de Córdoba.

### **Y CONSIDERANDO:**

- Que es atribución de este Consejo Profesional dictar normas de ejercicio profesional de aplicación general, según lo establece el art. 21, inc. F, de la Ley Nacional Nº 20.488.
- Que es preocupación permanente de la Institución instrumentar nuevos y mejores servicios con el objeto de beneficiar y facilitar las gestiones de sus matriculados.
- Que la página web de la Institución ha permitido brindar más y mejores servicios a los matriculados convirtiendo a la misma en un verdadero mostrador virtual, optimizando tiempo y calidad de servicios.
- Que es necesario también adecuar los sistemas y servicios que presta la Institución a los nuevos requerimientos de organismos de contralor.
- Que la Afip ha instrumentado el cumplimiento de determinadas obligaciones tributarias a través del uso de firma digital, exigiendo la adecuación del procedimiento de legalizaciones para poder realizarlo también de la misma manera.

### **EL CONSEJO DIRECTIVO DEL CONSEJO PROFESIONAL DE CIENCIAS ECONOMICAS DE CORDOBA**

### **RESUELVE:**

**Artículo 1º:** Aprobar la plataforma de "Presentación Web de Trámites" que funcionará a través de la página web institucional para la presentación, revisión y legalización de trámites relacionados con la Secretaria Técnica en los términos incluidos en el "Reglamento" que se incluye como anexo adjunto a la presente.

**Artículo 2º:** Aprobar como único medio de presentación y procesamiento para legalizar actuaciones a través de la utilización de Firma Digital, a la plataforma de "Presentación Web de Trámites" que funcionará a través de la página web institucional, siendo para ello de aplicación lo normado en la presente Resolución y en el Reglamento adjunto, como así también lo dispuesto en otras resoluciones vigentes, en la medida que no se opongan a la presente.

**Artículo 3º:** Aprobar el contenido de la intervención que insertara el Consejo en los trámites que requieran ser legalizados con Firma Digital, el que quedará redactado y conformado de la siguiente manera:

*El CONSEJO PROFESIONAL DE CIENCIAS ECONOMICAS DE CORDOBA de acuerdo con las facultades otorgadas por la ley Nacional Nº 20488 (art. 21, inc. I) y Ley Pcial. Nº 10.051, legaliza la presente actuación profesional y declara que consta en sus registros que …………………….. ……………………, Cuit. Nº ………………………. a quien la autoridad certificante le ha expedido el certificado de firma digital con el cual se ha firmado la actuación profesional, se encuentra inscripto en la matrícula de CONTADOR PUBLICO Nº ………………. de este Consejo. Lugar y fecha: ……………, de …………… de …….. Nro de Control Interno.: ………………………………….. (código de seguridad).-* 

**Artículo 4º:** Facultar a la Mesa Directiva a introducir modificaciones a dicha plataforma, o al reglamento que considere necesarias, conducentes a una mejor prestación y seguridad del servicio a brindar, como así también a resolver cualquier controversia que pudiera presentarse en la instrumentación y utilización de la plataforma que se aprueba.

**Artículo 5º:** Establecer la vigencia de la presente resolución a partir de la fecha de su aprobación.

**Artículo 6º:** Regístrese, comuníquese y archívese.

Córdoba, XX de abril de 2015.

**Cr. ANTONIO BEARZOTTI** Secretario

**Lic.Ec. JOSÉ I. SIMONELLA** Presidente

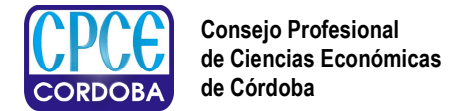

**ANEXO I** 

# **RESOLUCION Nº 17/15 PRESENTACIÓN WEB DE TRÁMITES DE SECRETARÍA TÉCNICA.**

# **REGLAMENTO:**

## **Cuestiones Generales.**

**Artículo 1º:** El Consejo Profesional de Ciencias Económicas de Córdoba pone a disposición de sus matriculados la plataforma denominada "Presentación Web de Trámites" que funcionará a través de la página web institucional www.cpcecba.org.ar , para la presentación de trámites relacionados con la Secretaria Técnica.

Artículo 2<sup>o</sup>: Este sistema de presentación es alternativo y voluntario, y funcionará en forma concurrente con el procedimiento de presentación presencial y física de trámites en cualquiera de las sedes de la institución, pudiendo el Consejo disponer lo contrario cuando así lo considere conveniente.

**Artículo 3º:** La presentación de trámites a través de esta plataforma se rige por este reglamento y por los instructivos respectivos, aquellos que opten por la utilización de la misma se someten a las condiciones y requisitos contenidos en esta resolución y en este reglamento, debiendo prestar conformidad ante cada nueva presentación.

**Artículo 4º:** Los trámites habilitados a presentar a través de la mencionada plataforma son: todos los relacionados con EECC, Estados de Situación Patrimonial, Manifestaciones de Bienes, Inventarios de Bienes Aportados, etc.; y las Certificaciones que requieran legalizarse con Firma Digital. Pudiendo incorporarse otras actuaciones cuando el Consejo así lo disponga.

**Artículo 5º:** La presentación de trámites a través de la plataforma de Presentación Web de Trámites será considerada como de presentación formal cabiéndole toda la reglamentación que rige al respecto, debiendo los matriculados, que así lo hagan, dar pleno cumplimiento.

**Artículo 6º:** El trámite iniciado a través de dicha plataforma deberá concluirse a través de la misma, no pudiendo iniciarse una presentación presencial por el mismo trámite en forma conjunta.

**Artículo 7º:** La presentación de trámites a través de la plataforma de Presentación Web de Trámites deberá ser considerada como de presentación final y NO como la revisión de un borrador, motivo por el cual se requiere la presentación y previo pago de la boleta de depósito de honorarios que rige el Art. 7º de la Ley 7626 de ARANCELES DE PROFESIONALES EN CIENCIAS ECONÓMICAS DE LA PROVINCIA DE CÓRDOBA, reglamentado según la Resol. Nº 32/87 del CPCE Cba.

### **Requisitos de seguridad y de sistemas.**

**Artículo 8º:** Por cuestiones de seguridad la plataforma de Presentación Web de Trámites funciona en la sección de Autogestión de la página web institucional www.cpcecba.org.ar , a la que se accede con Nº de Matrícula, DNI y PIN personales de cada matriculado.

**Artículo 9º:** La utilización de la plataforma de Presentación Web de Trámites requiere disponer de un convertidor de archivos a pdf al estilo de "PDF Creator", o cualquier otro que se disponga, como también de tener instalado previamente en su PC el programa Adobe Acrobat Reader, ambos de uso libre y gratuito. Si no dispusiera de estos programas, puede utilizar los enlaces disponibles que figuran en la plataforma para su descarga.

**Artículo 10º:** Si bien el funcionamiento de la página web institucional y de la plataforma de Presentación Web de Trámites están diseñadas para garantizar su funcionamiento en los navegadores más utilizados, Internet Explorer o Google Chrome, sugerimos la utilización a través de este último.

**Artículo 11º:** Todos los archivos a cargar a la plataforma para la presentación de trámites deberán ser en formato pdf que no superen los 2 Mb de tamaño, de lo contrario serán rechazados.

**Artículo 12º:** El archivo a cargar correspondiente al "Informe" deberá ser en formato pdf con las características de ser editable fruto del resultado de convertir el mismo desde un editor de texto, a los fines de permitir la intervención de seguridad prevista. Ver demás requisitos mas adelante.

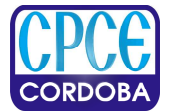

**Consejo Profesional de Ciencias Económicas de Córdoba** 

# **Presentación de trámites de informes sobre EECC.**

**Artículo 13º:** El objetivo de la presentación a través de la plataforma de Presentación Web de Trámites es resolver la revisión administrativa y técnica del trámite por intermedio de dicha plataforma, sin que para ello el profesional haya tenido que venir personalmente a presentar el trámite y volver en reiteradas oportunidades por observaciones que se le pudieran detectar al mismo.

**Artículo 14º:** La plataforma esta habilitada para presentar todo tipo de actuaciones relacionadas con EECC, informes de auditoría de EECC de cualquier naturaleza, EECC anuales, especiales, revisiones intermedias, rectificativas, Estados patrimoniales, Manifestaciones de bienes personales, Inventarios de bienes aportados, Informes consolidados NIIF, EECC No Auditados, etc.

**Artículo 15º:** Todos los trámites habilitados son con depósito de honorarios obligatorios debiendo indicar en el sistema el Nº de boleta emitida y cargar el comprobante de pago de la misma como requisito fundamental para poder realizar la presentación.

**Artículo 16º:** El sistema requerirá en esta etapa cargar a la plataforma los archivos mínimos obligatorios para la recepción del trámite considerados los principales del mismo (Informe y EECC), cualquier otra actuación relacionada con el trámite principal (informes o certificaciones que estén destinadas a cumplir con distintos organismos de contralor) deberán presentarse y serán revisadas junto al trámite principal al momento de la legalización final.

**Artículo 17º:** Del archivo del "Informe": El archivo a cargar en la plataforma, sea cual fuera el trámite que se desee presentar, deberá ser:

- En tamaño A4
- En formato pdf editable, fruto de la conversión directa del archivo generado en cualquiera de los editores de textos, (si no dispone de un conversor podrá descargar uno desde nuestra plataforma).
- Con el formato final en cuanto a su presentación, diseño, fuentes, organización, ortografía, etc.
- Con los márgenes, superior de 4 cm., y espacios necesarios dispuestos para su posterior impresión en las hojas de seguridad azul en las que deberá presentarse.
- Deberá tener en cuenta que a dicho archivo una vez revisado y aprobado le serán insertados unos códigos de seguridad en el margen superior izquierdo, y será bloqueado para su edición, por lo tanto NO podrá modificar absolutamente nada quedando solo imprimir el mismo para su posterior presentación.
- No se requiere en esta etapa que el archivo sea impreso en hoja de seguridad, firmado y escaneado.

**Artículo 18º:** El sistema tiene previsto además la posibilidad de cargar otros archivos opcionales relacionados con aspectos generales de la presentación como ser constancias de retenciones impositivas, notas varias destinadas a la Sec. Técnica, etc.

**Artículo 19º:** Respecto del procedimiento de carga y envío ver el Instructivo respectivo en la misma plataforma.

**Artículo 20º:** Atento a la operatoria de la plataforma de Presentación Web de Trámites, los archivos a cargar no deberán tener insertas las firmas del profesional certificante en el informe ni en los EECC, requisito que será exigido en la etapa posterior de legalización final.

**Artículo 21º:** Una vez revisado, la Sec. Técnica procederá a aprobar e intervenir el archivo del informe con códigos de seguridad bloqueando el mismo para su edición, y pondrá dicho archivo, en las condiciones mencionadas, a disposición del matriculado a través de la plataforma para su descarga.

**Artículo 22º:** Si de la revisión realizada por la Secretaría Técnica surgieran observaciones, estas serán comunicadas al profesional a través de misma plataforma para su corrección, habilitando el sistema para el cambio del archivo correspondiente.

**Artículo 23º:** El profesional deberá, una vez descargado el archivo aprobado, proceder a la imprimir, firmar y sellar el mismo, tal cual fue puesto a disposición, con los códigos de seguridad incluidos, en las hojas de seguridad correspondientes a los fines su presentación a legalizar.

**Artículo 24º:** El profesional con el archivo impreso en las condiciones mencionadas, acompañado de otras actuaciones relacionadas con el trámite principal (F760-780, informes o certificaciones diversos requeridos por organismos de contralor, etc.), podrá presentarse en cualquiera de las sedes del Consejo para su posterior legalización final. En esta etapa NO será necesaria la presentación de los EECC que ya fueron revisados.

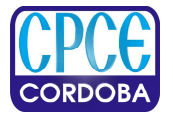

**Consejo Profesional de Ciencias Económicas de Córdoba** 

**Artículo 25º:** El profesional no podrá ni deberá modificar el archivo aprobado, si de controles posteriores se detectaran modificaciones o diferencias entre el informe impreso que se presente a legalizar, con el archivo que fuera oportunamente aprobado, serán atribuibles exclusivamente al matriculado en cuestión, y consideradas como falta grave al Código de Ética, atento a la intencionalidad que ello supone.

**Artículo 26º:** El plazo o demora en la etapa de legalización final deberá ser consultado por el matriculado al personal de la sede en la que se presente el trámite.

# **Presentación de trámites de Certificaciones con Firma Digital**

**Artículo 27º:** Esta plataforma constituye, a partir de su aprobación y puesta en funcionamiento, el único medio de presentación y legalización para todos los trámites que requieran legalización con Firma Digital.

**Artículo 28º:** Para dicha presentación no serán de aplicación las resoluciones que rigen sobre requerimientos y formalidades de la presentación de trámites físicos presenciales, sino lo prescripto en la presente resolución y reglamento.

**Artículo 29º:** La plataforma esta habilitada para presentar las certificaciones relacionadas a Precios de Transferencia - F 4501 e Instrumentos y Contratos Derivados - F 2662, ambos solicitados por la AFIP. Pudiendo agregarse otras actuaciones que en el futuro se requieran o cuando el Consejo así lo disponga.

**Artículo 30º:** La presentación de certificaciones con firma digital a través de la plataforma de Presentación Web de Trámites requiere que al momento de la presentación el trámite se encuentre pagado, pudiendo hacerlo a través de una boleta de depósito, utilizando la opción de "depósito optativo", pudiendo o no incluir honorarios de acuerdo a la reglamentación vigente al respecto, requiriendo en ese caso la carga de los datos y del archivo del comprobante de pago de la boleta de depósito en cuestión.

**Artículo 31º:** Alternativamente el Consejo ha dispuesto para el pago de este trámite, instrumentar un sistema de "Débito Automático" en la cuenta corriente del matriculado en cuestión, débito que se rigen por las condiciones que al respecto dicte el Consejo, y al que podrá acceder desde la misma plataforma.

**Artículo 32º:** El sistema requerirá la carga del archivo pdf interactivo a legalizar, generado en las condiciones que determinan las Resoluciones Generales de AFIP que rigen al respecto, conteniendo las firmas digitales del contribuyente y del contador certificante.

**Artículo 33º:** Una vez revisado, la Secretaría Técnica procederá a aprobar e intervenir el archivo con la inserción de una Oblea Digital válida, especialmente diseñada para este tipo de trámites, y la firma digital autorizada del Consejo. A posterior pondrá el archivo legalizado digitalmente a disposición del matriculado a través de la misma plataforma para su descarga y posterior trasmisión a la AFIP.

**Artículo 34º:** Si de la revisión realizada por la Secretaría Técnica surgieran observaciones, estas serán comunicadas al profesional a través de misma plataforma para su corrección, habilitando el sistema para el cambio del archivo correspondiente.